*By Falko Timme* Published: 2007-12-06 19:24

# **Installing MyDNS And The MyDNSConfig Control Panel On Fedora 8**

Version 1.0 Author: Falko Timme <ft [at] falkotimme [dot] com> Last edited 12/03/2007

In this tutorial I will describe how to install and configure MyDNS and MyDNSConfig on Fedora 8. MyDNS is a DNS server that uses a MySQL database as backend instead of configuration files like, for example, Bind or djbdns. The advantage is that MyDNS simply reads the records from the database, and it does not have to be restarted/reloaded when DNS records change or zones are created/edited/deleted. A secondary nameserver can be easily set up by installing a second instance of MyDNS that accesses the same database or, to be more redundant, uses the MySQL master / slave replication features to replicate the data to the secondary nameserver.

MyDNSConfig is an easy to use web-based interface to MyDNS. MyDNSConfig can create all types of DNS records that are available in MyDNS and adds features like user management and access privileges.

I do not issue any guarantee that this will work for you!

## **1 Preliminary Note**

In this tutorial I use the hostname server1.example.com with the IP address 192.168.0.100. These settings might differ for you, so you have to replace them where appropriate.

## **2 Installing The Prerequisites**

MyDNSConfig is a web-based interface to MyDNS written in PHP. This requires a webserver with PHP enabled and the MySQL database server. If you have already Apache, PHP and MySQL installed, you may skip this step. We also install phpMyAdmin here so that you have a web interface to the MySQL database in case you need it:

yum install httpd mysql-server php php-mysql php-mbstring phpMyAdmin

### Start MySQL:

chkconfig --levels 235 mysqld on

/etc/init.d/mysqld start

Then set passwords for the MySQL root account:

mysqladmin -u root password yourrootsqlpassword

mysqladmin -h server1.example.com -u root password yourrootsqlpassword

Now we configure phpMyAdmin. We change the Apache configuration so that phpMyAdmin allows connections not just from localhost (by commenting out the <Directory /usr/share/phpMyAdmin/> stanza):

```
vi /etc/httpd/conf.d/phpMyAdmin.conf
```

```
# phpMyAdmin - Web based MySQL browser written in php
#
# Allows only localhost by default
#
# But allowing phpMyAdmin to anyone other than localhost should be considered
# dangerous unless properly secured by SSL
Alias /phpMyAdmin /usr/share/phpMyAdmin
#<Directory /usr/share/phpMyAdmin/>
```
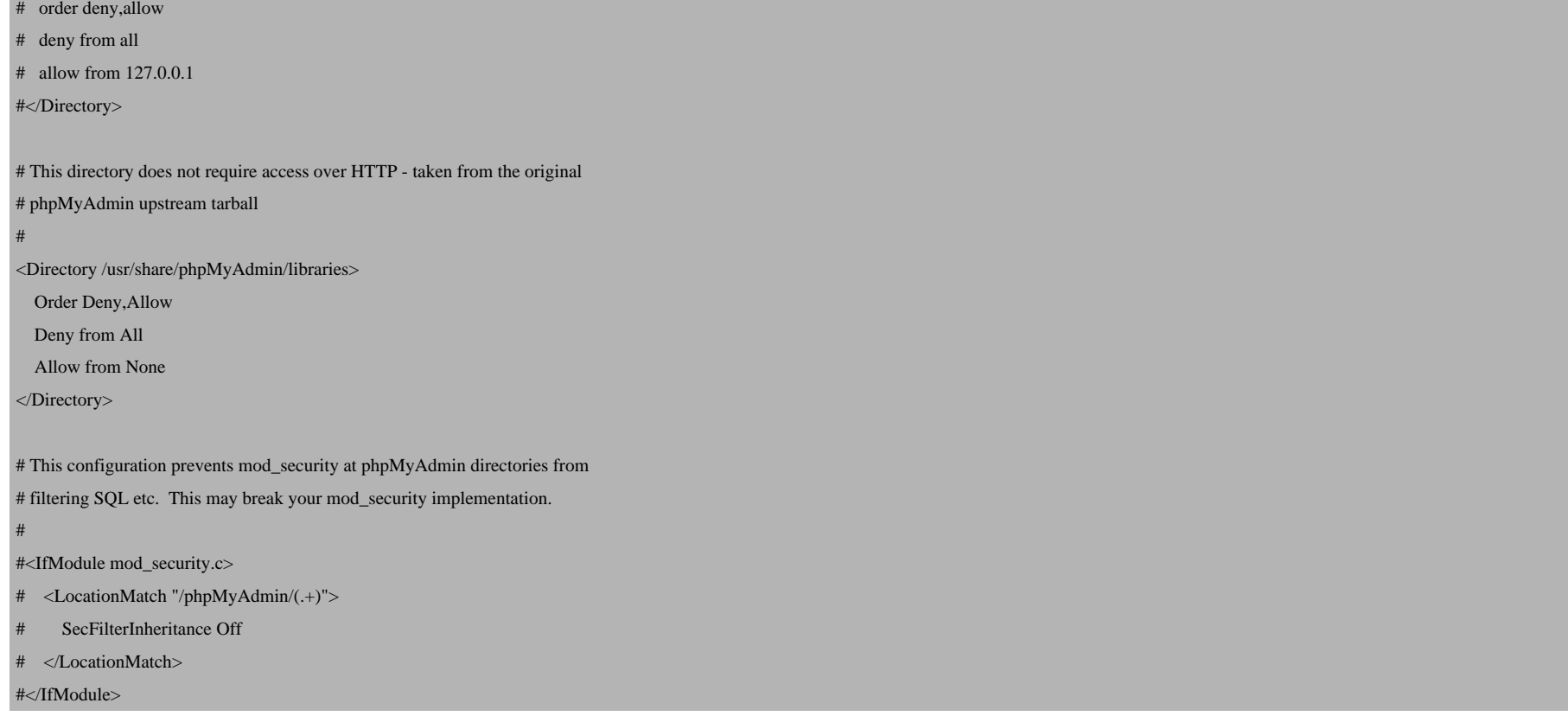

Then we create the system startup links for Apache and start it:

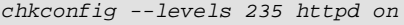

/etc/init.d/httpd start

Now you can direct your browser to http://server1.example.com/phpMyAdmin/ or http://192.168.0.100/phpMyAdmin/ and log in with the user name root and your new root MySQL password.

## **3 Installing MyDNSConfig**

Log in to MySQL and create the database:

```
mysql -u root -p
CREATE DATABASE mydns;
GRANT SELECT, INSERT, UPDATE, DELETE ON mydns.* TO 'mydns'@'localhost' IDENTIFIED BY 'mydnspassword';
GRANT SELECT, INSERT, UPDATE, DELETE ON mydns.* TO 'mydns'@'localhost.localdomain' IDENTIFIED BY 'mydnspassword';
FLUSH PRIVILEGES;
quit;
```
Replace the word mydnspassword in the above commands with a password of your choice.

### Download MyDNSConfig:

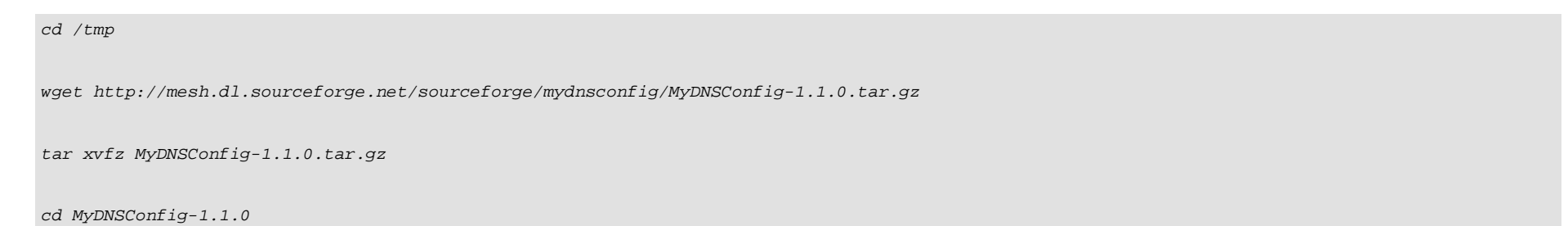

### Install MyDNSConfig:

mkdir /usr/share/mydnsconfig

cp -rf interface/\* /usr/share/mydnsconfig/

ln -s /usr/share/mydnsconfig/web/ /var/www/html/mydnsconfig

### Install the MyDNSConfig MySQL Database:

mysql -u root -p mydns < install/mydnsconfig.sql

The command above asks for a password, please enter the password of the MySQL root user.

### Edit the MyDNSConfig configuration; please make sure you fill in the correct database settings:

vi /usr/share/mydnsconfig/lib/config.inc.php

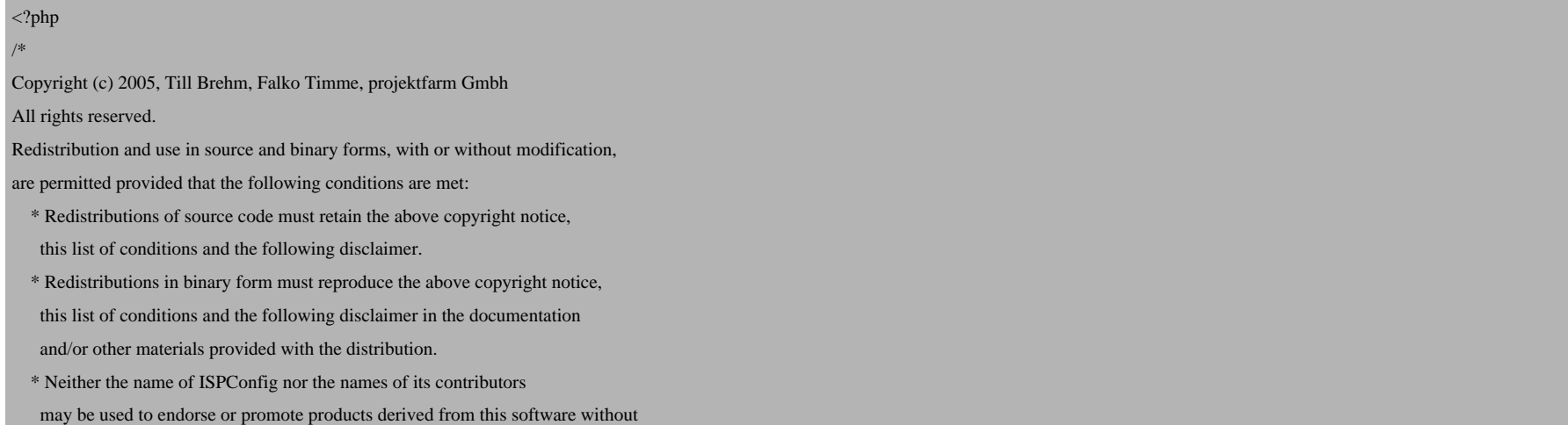

specific prior written permission.

THIS SOFTWARE IS PROVIDED BY THE COPYRIGHT HOLDERS AND CONTRIBUTORS "AS IS" AND ANY EXPRESS OR IMPLIED WARRANTIES, INCLUDING, BUT NOT LIMITED TO, THE IMPLIED WARRANTIES OF MERCHANTABILITY AND FITNESS FOR A PARTICULAR PURPOSE ARE DISCLAIMED. IN NO EVENT SHALL THE COPYRIGHT OWNER OR CONTRIBUTORS BE LIABLE FOR ANY DIRECT, INDIRECT, INCIDENTAL, SPECIAL, EXEMPLARY, OR CONSEQUENTIAL DAMAGES (INCLUDING, BUT NOT LIMITED TO, PROCUREMENT OF SUBSTITUTE GOODS OR SERVICES; LOSS OF USE, DATA, OR PROFITS; OR BUSINESS INTERRUPTION) HOWEVER CAUSED AND ON ANY THEORY OF LIABILITY, WHETHER IN CONTRACT, STRICT LIABILITY, OR TORT (INCLUDING NEGLIGENCE OR OTHERWISE) ARISING IN ANY WAY OUT OF THE USE OF THIS SOFTWARE, EVEN IF ADVISED OF THE POSSIBILITY OF SUCH DAMAGE.

\*/

```
ini_set('register_globals',0);
```
\$conf["app\_title"] = "MyDNSConfig";

 $\text{Sconf}$ ["app\_version"] = "1.1.0";

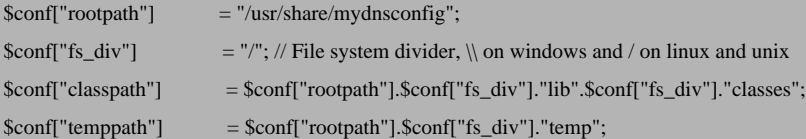

/\*

```
 Database Settings
```
\*/

```
\text{Sconf}["db_type"] = 'mysql';
$conf["db_host"] = 'localhost';
$conf["db_database"] = 'mydns';
\text{Sconf}["db_user"] = 'mydns';
$conf["db_password"] = 'mydnspassword';
/*
     External programs
```
\*/

```
$conf["programs"]["wput"] = $conf["rootpath"]."/tools/wput/wput";
/*
     Themes
*/
$conf["theme"] = 'grey';
$conf["html_content_encoding"] = 'text/html; charset=iso-8859-1';
$conf["logo"] = 'themes/default/images/mydnsconfig_logo.gif';
/*
     Default Language
*/
$conf["language"] = 'en';
/ Auto Load Modules
*/
$conf["start_db"] = true;
$conf["start_session"] = true;
\overline{y} DNS Settings
*/
$conf["auto_create_ptr"] = 1; // Automatically create PTR records?
$conf["default_ns"] = 'ns1.example.com.'; // must be set if $conf['auto_create_ptr'] is 1. Don't forget the trailing dot!
$conf["default_mbox"] = 'admin.example.com.'; // Admin email address. Must be set if $conf['auto_create_ptr'] is 1. Replace "@" with ".". Don't forget the trailing dot!
%conf['default_ttl'] = 86400;$conf["default_refresh"] = 28800;
$conf["default_retry"] = 7200;
$conf["default_expire"] = 604800;
$conf["default_minimum_ttl"] = 86400;
?>
```
Installing MyDNS And The MyDNSConfig Control Panel On Fedora 8

Afterwards, remove the MyDNSConfig installer from the /tmp directory:

```
cd /tmp
rm -rf MyDNSConfig-1.1.0/
rm -f MyDNSConfig-1.1.0.tar.gz
```
## **4 Installing MyDNS**

Next we download the mydns-mysq1 rpm package from **http://mydns.bboy.net/download/** and install it as follows:

```
wget http://mydns.bboy.net/download/mydns-mysql-1.1.0-1.i386.rpm
rpm -ivh mydns-mysql-1.1.0-1.i386.rpm
```
Open the MyDNS configuration file /etc/mydns.conf, fill in the correct database details, allow zone transfers by set allow-tcp = yes), and specify a recursive resolver (i.e., a valid nameserver, e.g. from your ISP; e.g. recursive = 2 answer queries for domains that it isn't authoritative for:

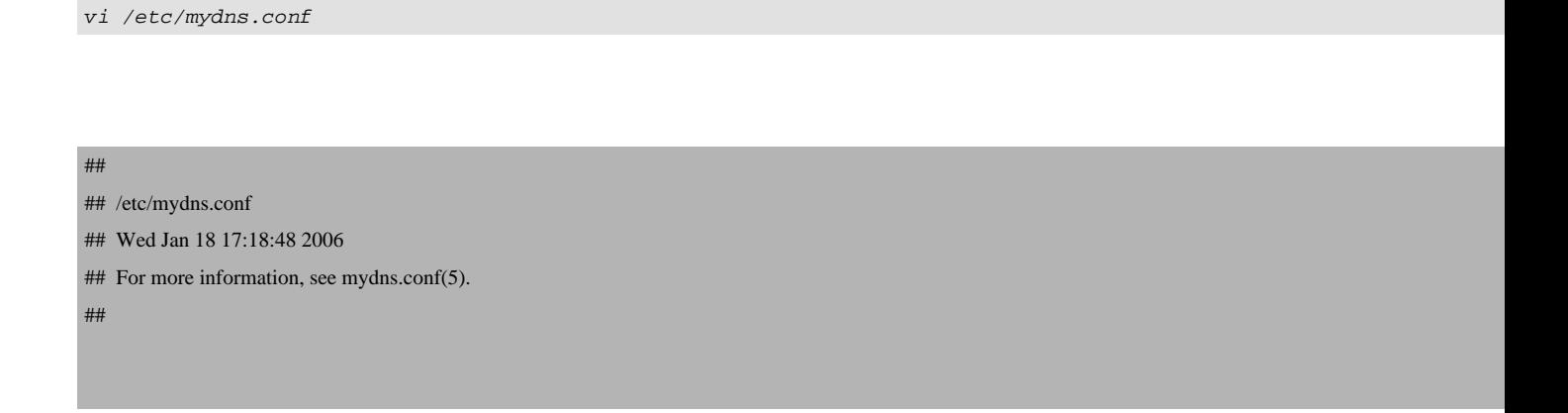

### # DATABASE INFORMATION

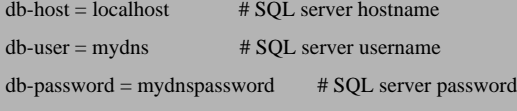

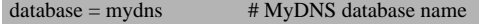

#### # GENERAL OPTIONS

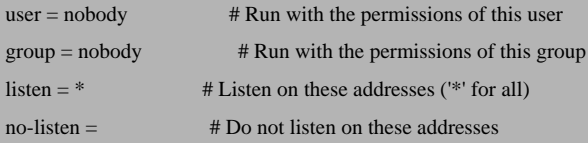

### # CACHE OPTIONS

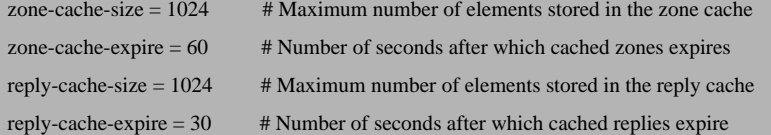

### # ESOTERICA

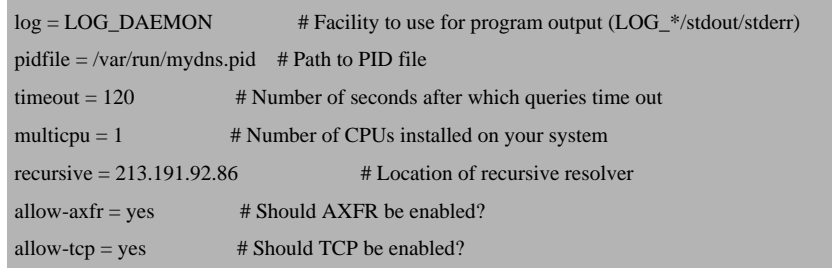

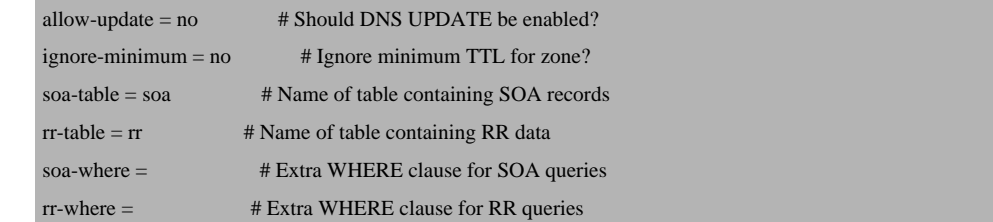

### Next, create the system startup links for MyDNS and start MyDNS:

chkconfig --levels 235 mydns on

/etc/init.d/mydns start

The basic installation of MyDNS and MyDNSConfig is now finished. To log in to the MyDNSConfig interface, open a web browser and enter enter the following URL:

http://<your\_ip\_address>/mydnsconfig/

Replace <your\_ip\_address> with the IP address of your server.

The default username and password of MyDNSConfig are:

Username: admin Password: admin

Don't forget to change the password after login under System > Users.

## **5 Using MyDNSConfig**

In this chapter I will demonstrate how to use MyDNSConfig by creating an example zone test.com and an A record www.test.com.

First log in:

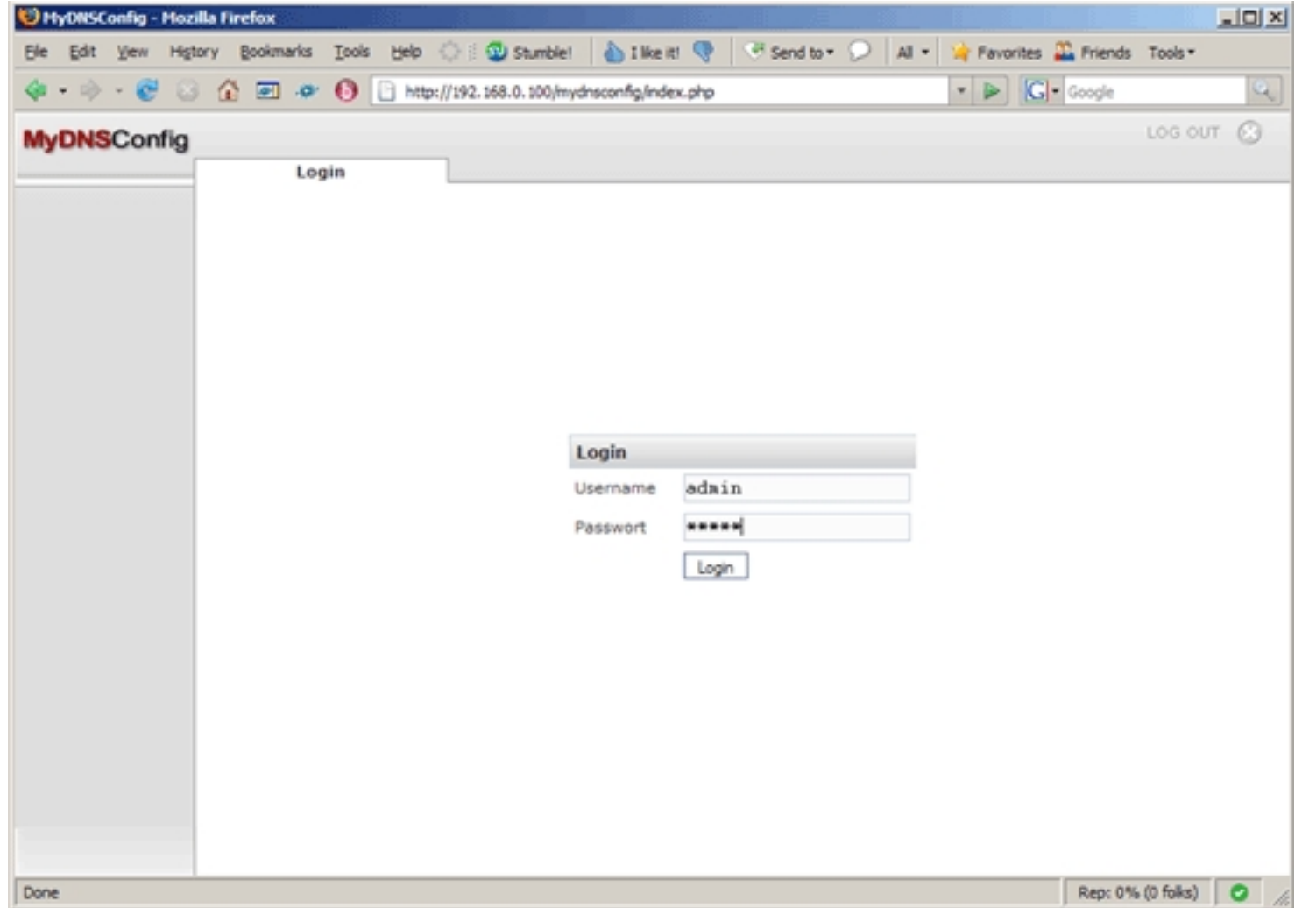

Click on the Add New Zone button:

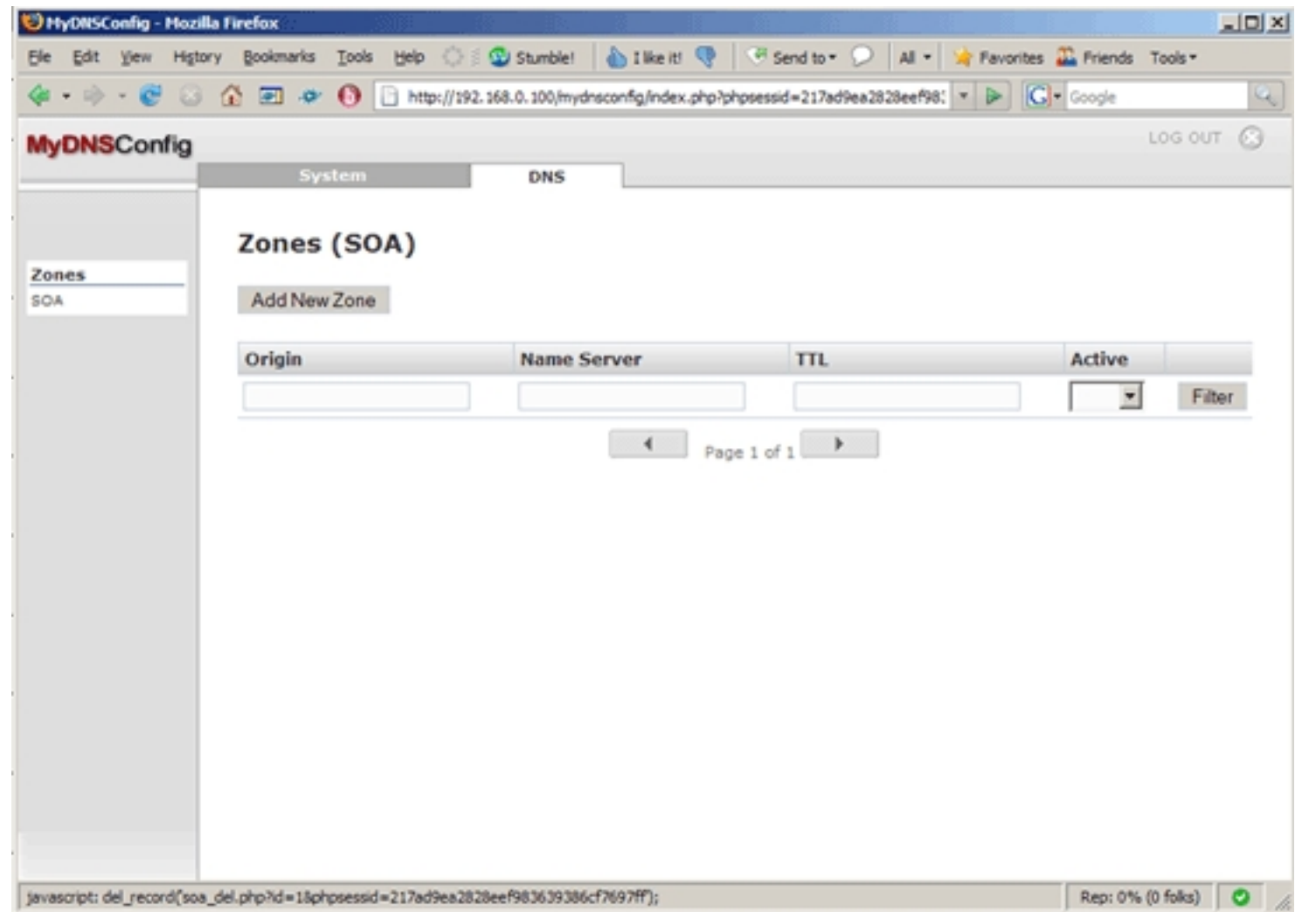

The form on the SOA tab is preseeded with default values. Fill in test.com. (please note the final dot!) in the Origin field and make changes to the other fields, if necessary. The zone Transfers field can be left empty which means that any server can connect to our MyDNS server to initiate a zone transfer; if you fill in an IP address, only that system can connect:

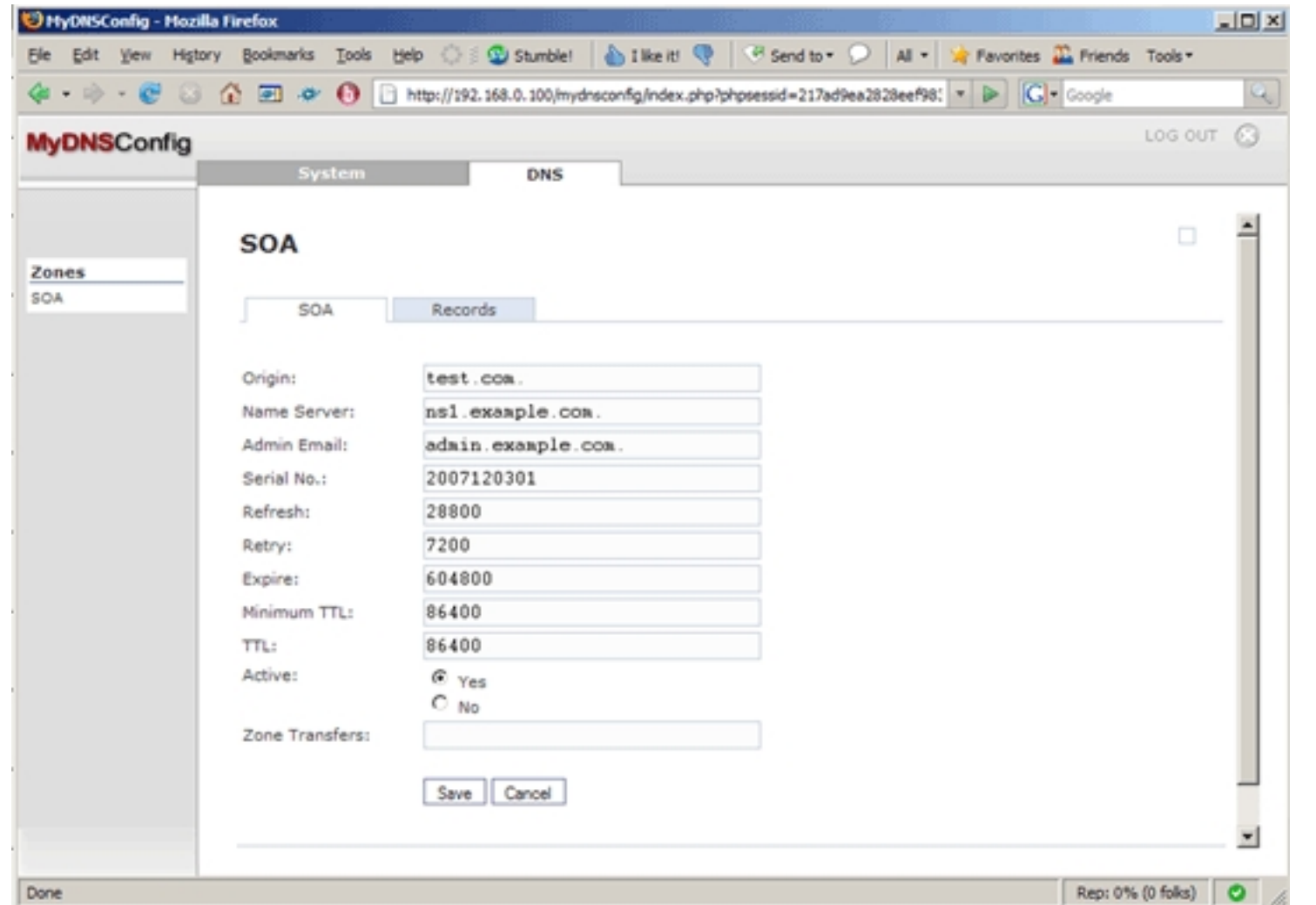

After you've clicked on Save, you will find your new zone listed on the Zones (SOA) page. Click on the test.com. link to go to the zone's properties:

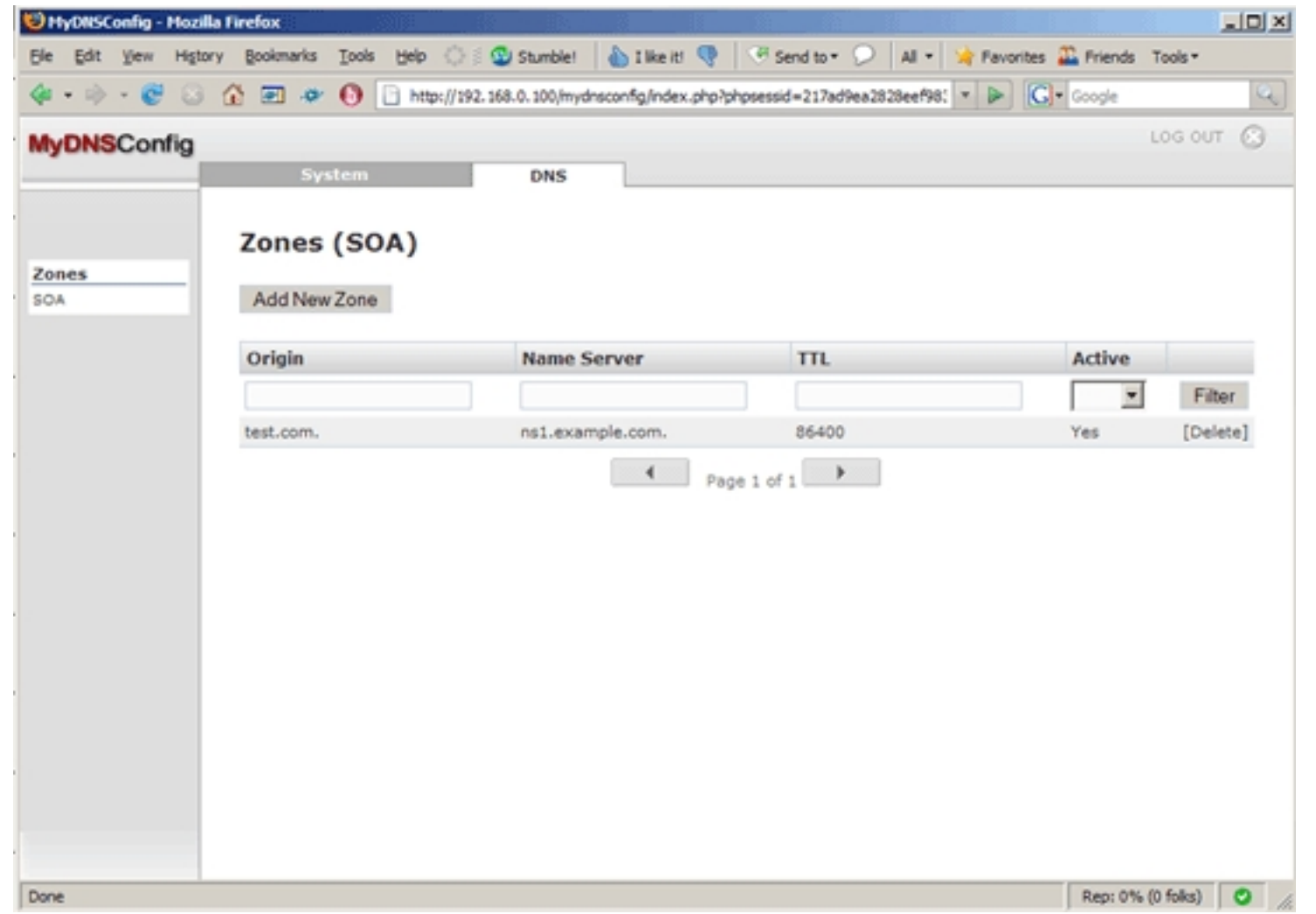

Next, click on the Records tab:

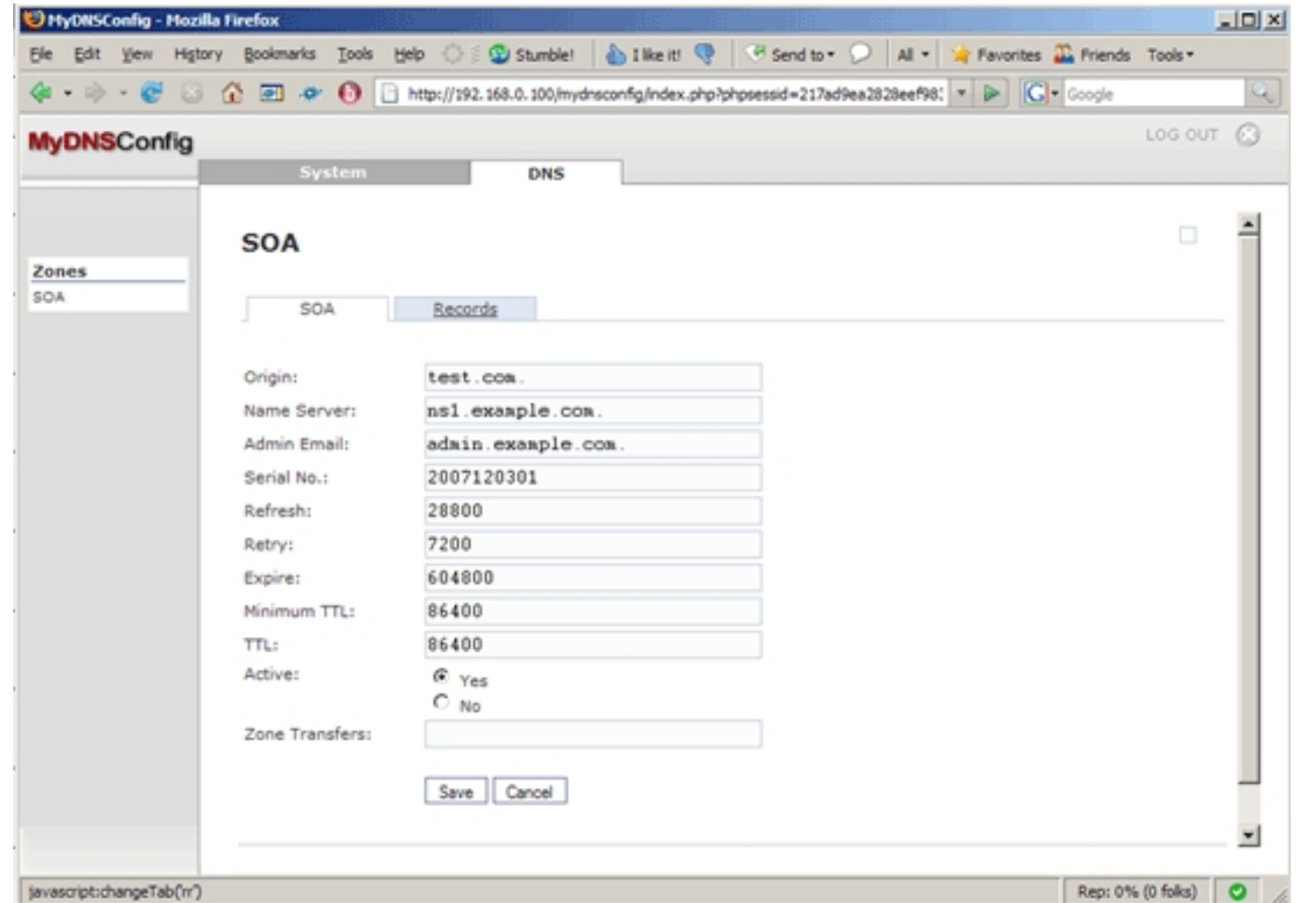

Then click on the Add New Record button to create a record (A/MX/CNAME/...):

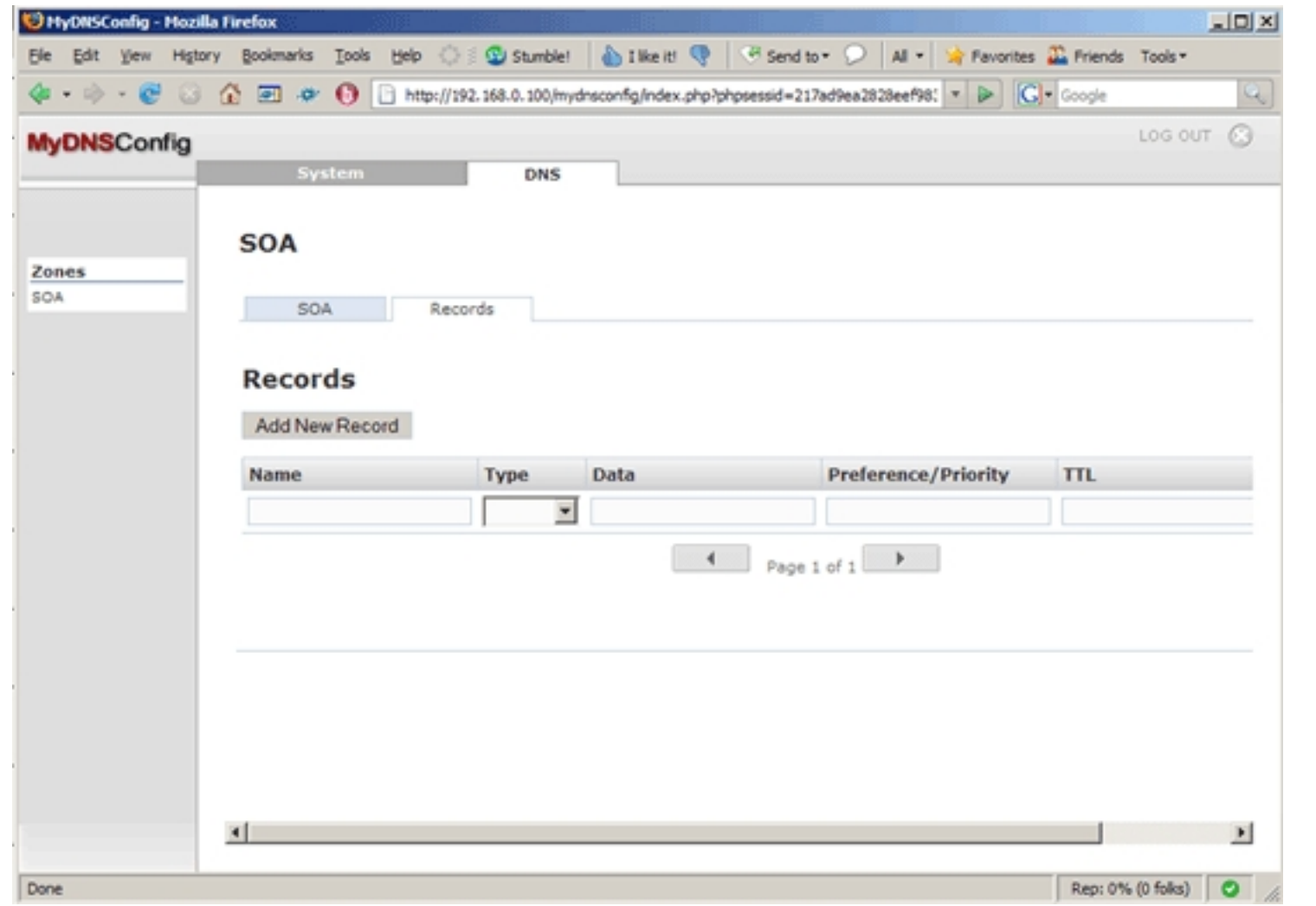

To create the A record www.test.com, fill in www in the Name field, select A as the Type, type in www.test.com's IP address in the Data field (e.g. 1.2.3.4), and specify the TTL (in seconds). The Preference/Priority field can be left empty for A records; it's needed for MX records:

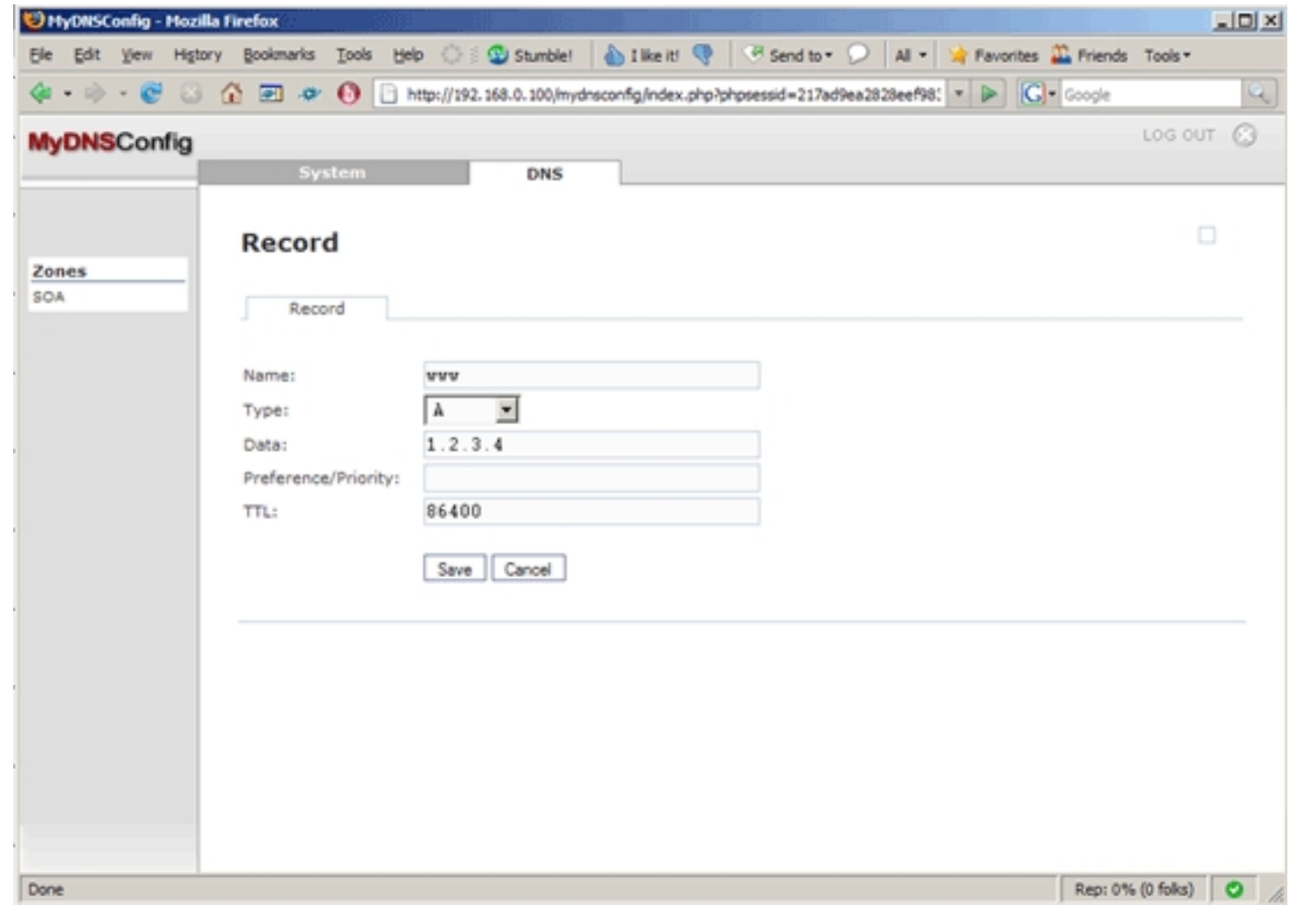

After you've clicked on Save, you will find www.test.com in the list of records for the zone test.com:

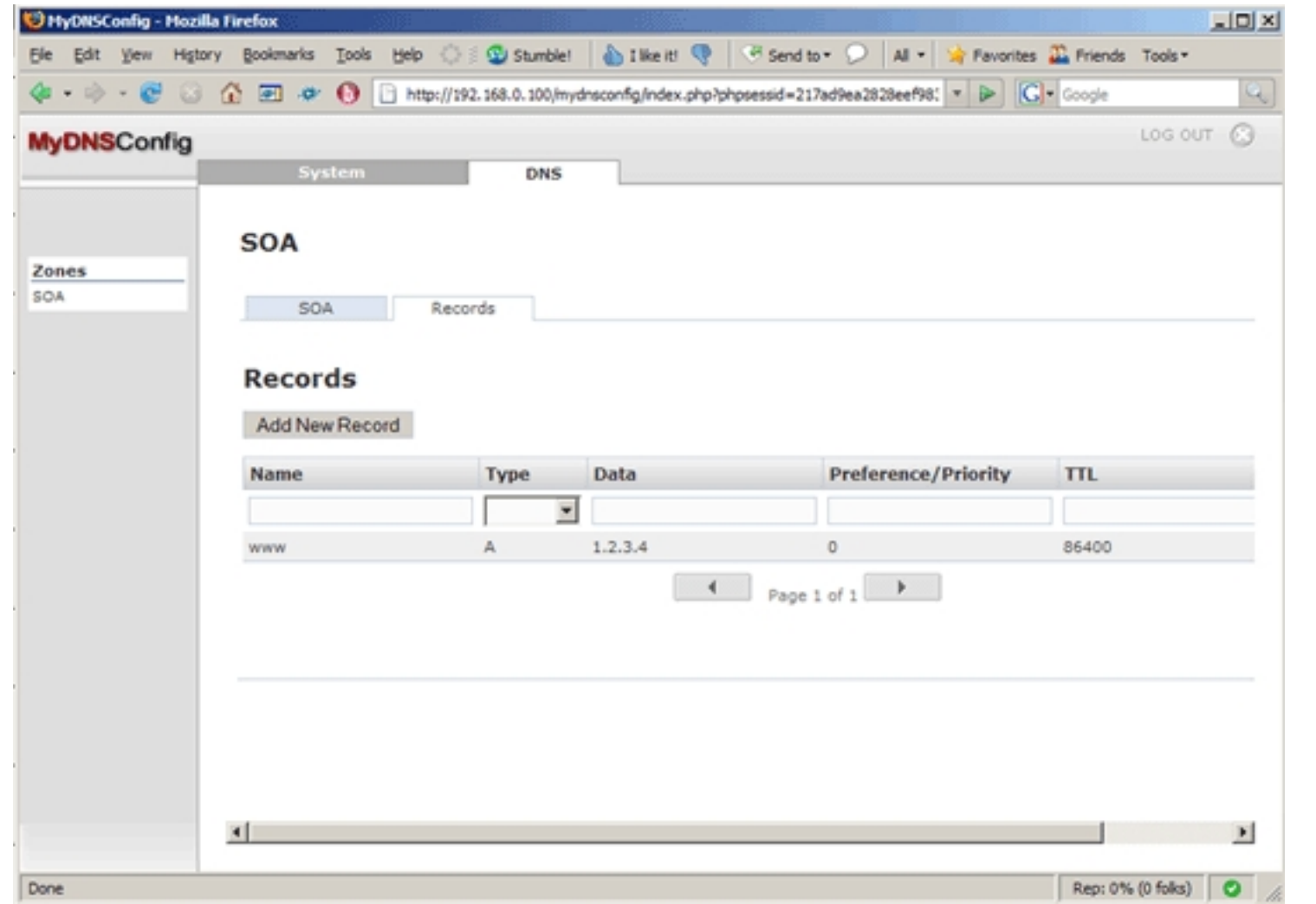

That's it already - no restarts are required. You can now test if MyDNS can resolve www.test.com:

dig @localhost www.test.com

Installing MyDNS And The MyDNSConfig Control Panel On Fedora 8

### If all goes well, the output should look something like this:

```
[root@server1 ~]# dig @localhost www.test.com
; <<>> DiG 9.5.0a6 <<>> @localhost www.test.com
; (1 server found)
;; global options: printcmd
;; Got answer:
;; ->>HEADER<<- opcode: QUERY, status: NOERROR, id: 55393
;; flags: qr aa rd ra; QUERY: 1, ANSWER: 1, AUTHORITY: 0, ADDITIONAL: 0
;; QUESTION SECTION:
;www.test.com. IN A
;; ANSWER SECTION:
www.test.com. 86400 IN A 1.2.3.4
;; Query time: 24 msec
;; SERVER: 127.0.0.1#53(127.0.0.1)
;; WHEN: Mon Dec 3 23:47:14 2007
;; MSG SIZE rcvd: 46
[root@server1 ~]#
```
## **6 Links**

- MyDNS: **http://mydns.bboy.net**
- MyDNSConfig: **http://www.mydnsconfig.org**
- Fedora: **http://fedoraproject.org**